#### NRU PK-course lab exercises on osx

#### Find the IDL installation under "./Applications/harris". Click on ./idl87/IDL87VirtualMachine

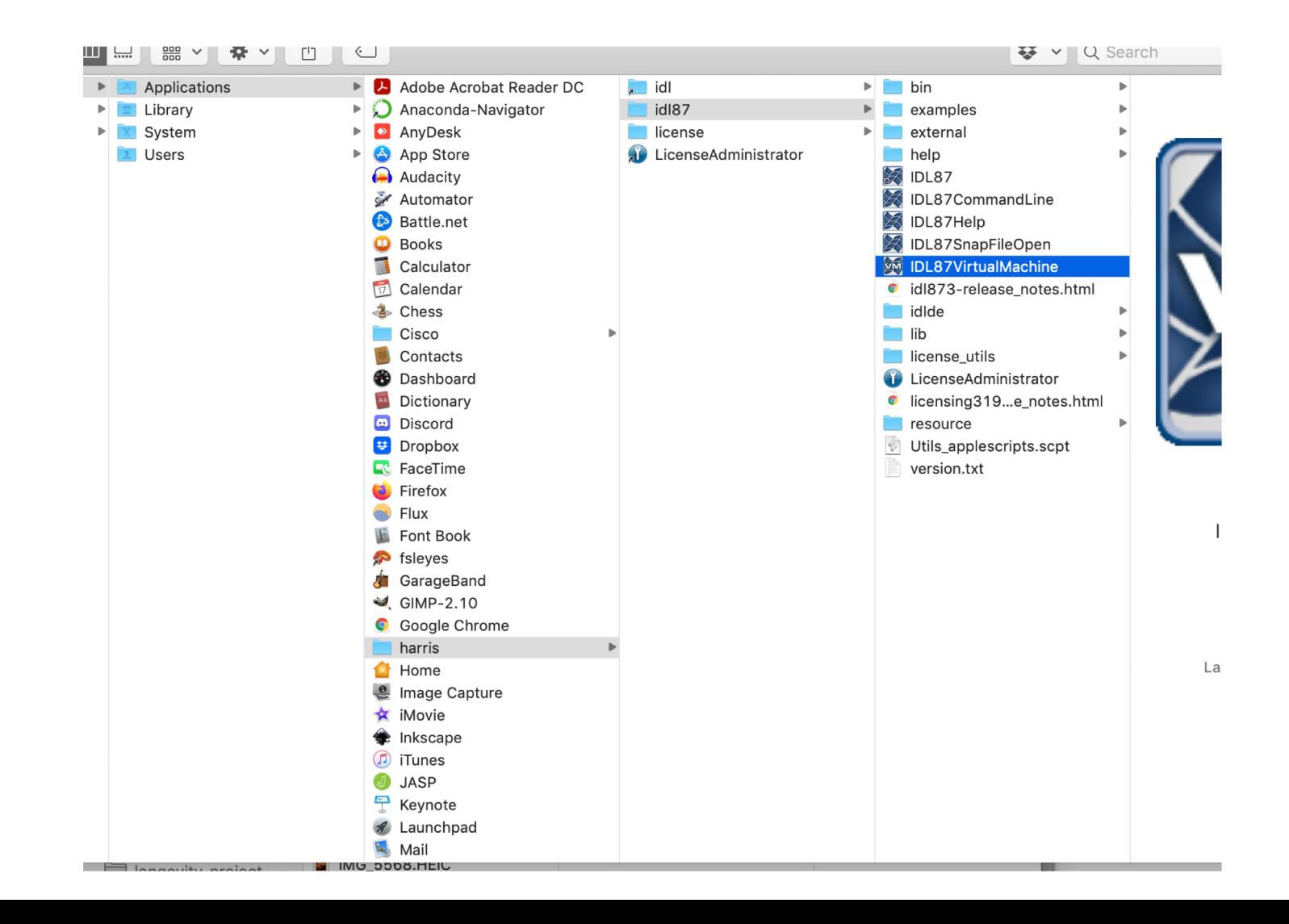

#### Click Run

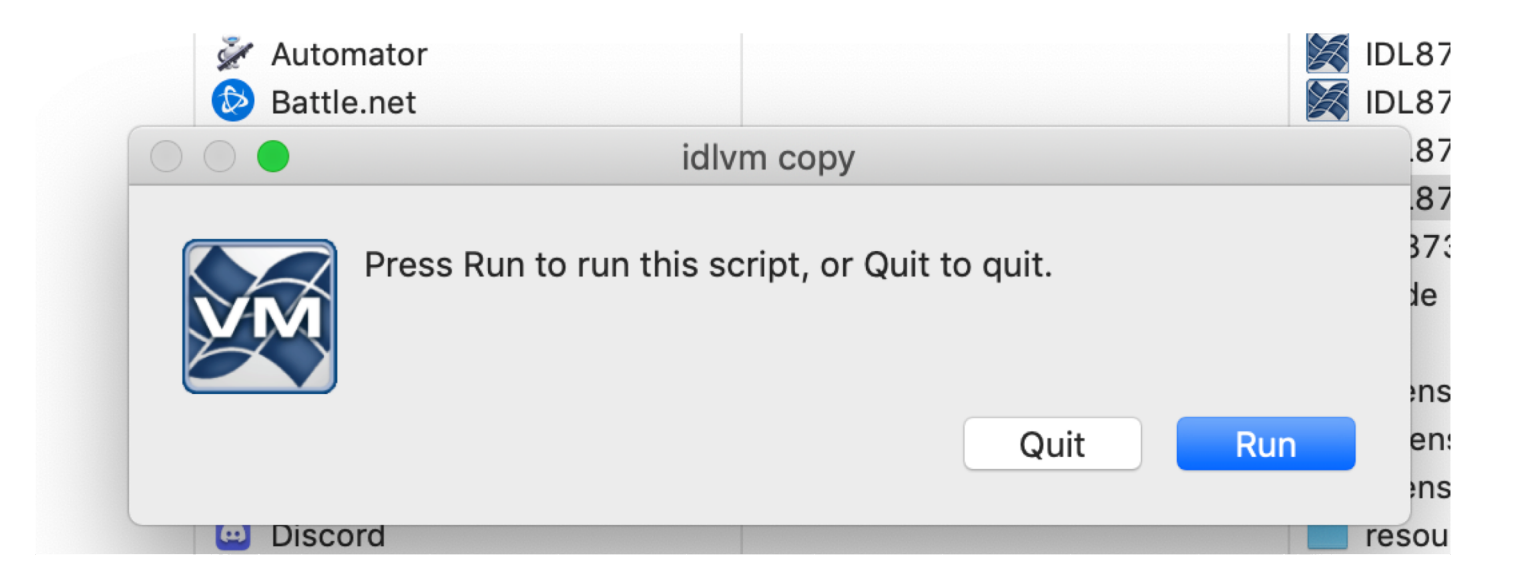

### Click Ok

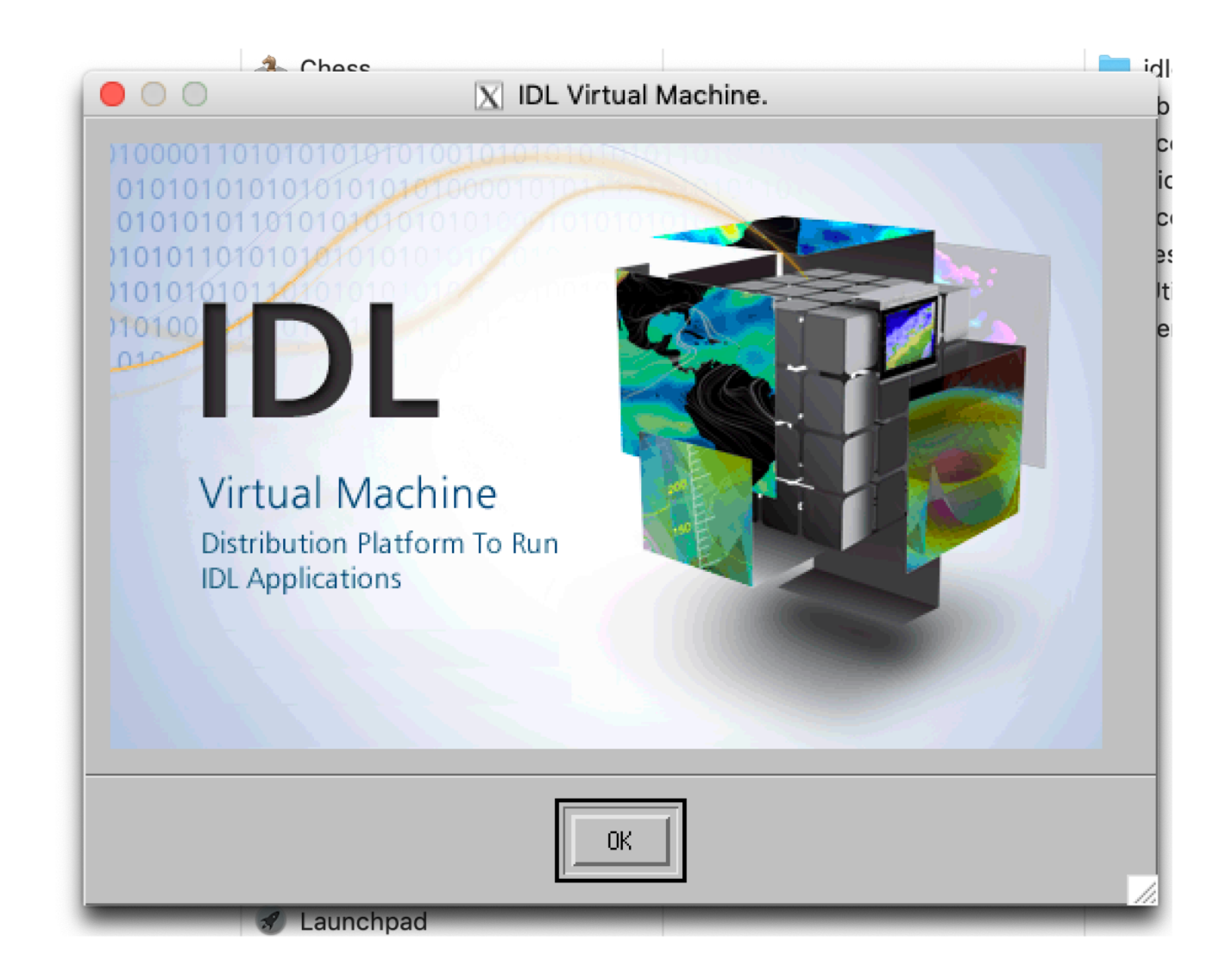

## Navigate to the folder where the excerise "\*.sav" files is saved (e.g. in "./Downloads")

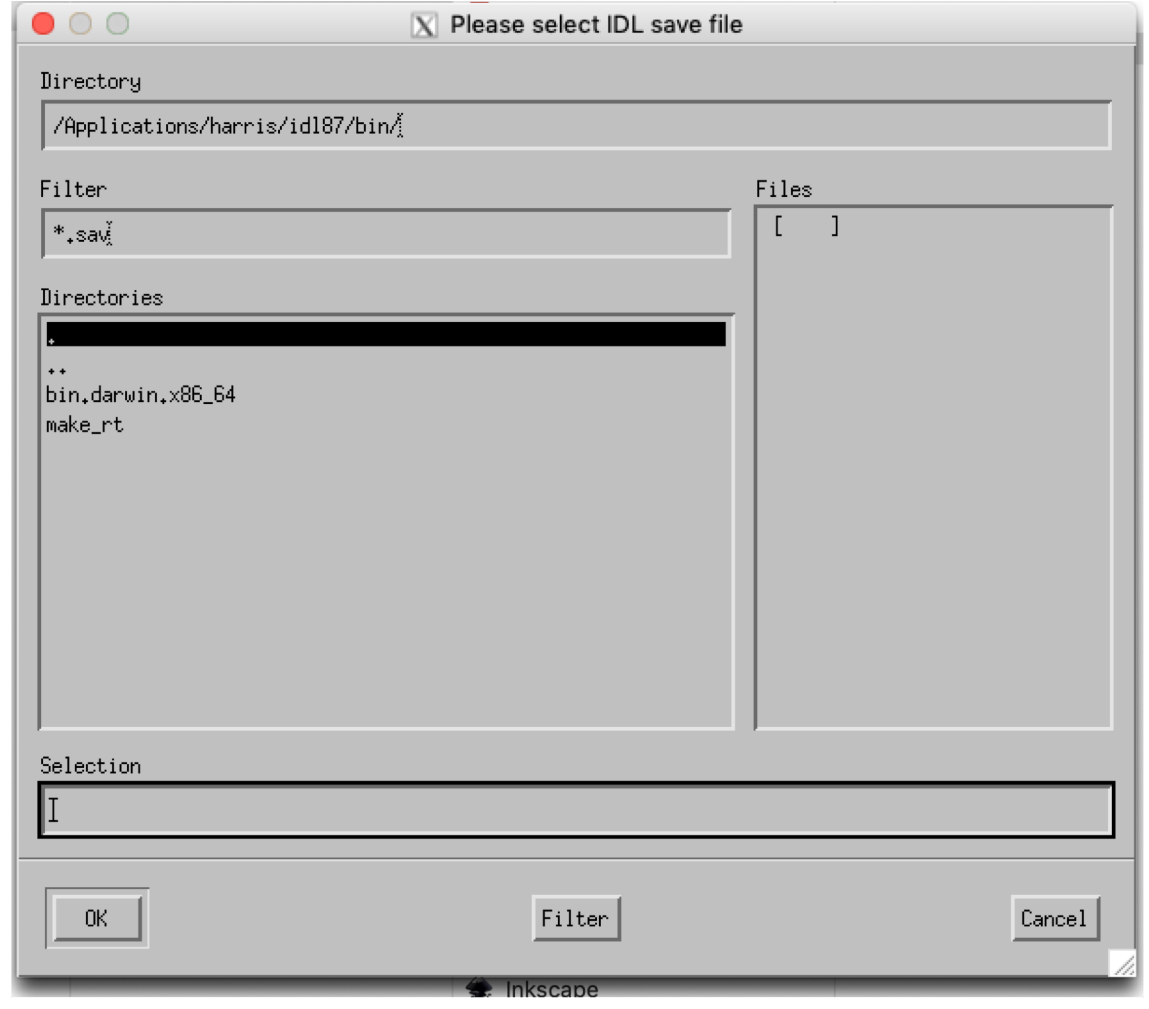

# Select the "./pkcourse.sav" file. Click ok.

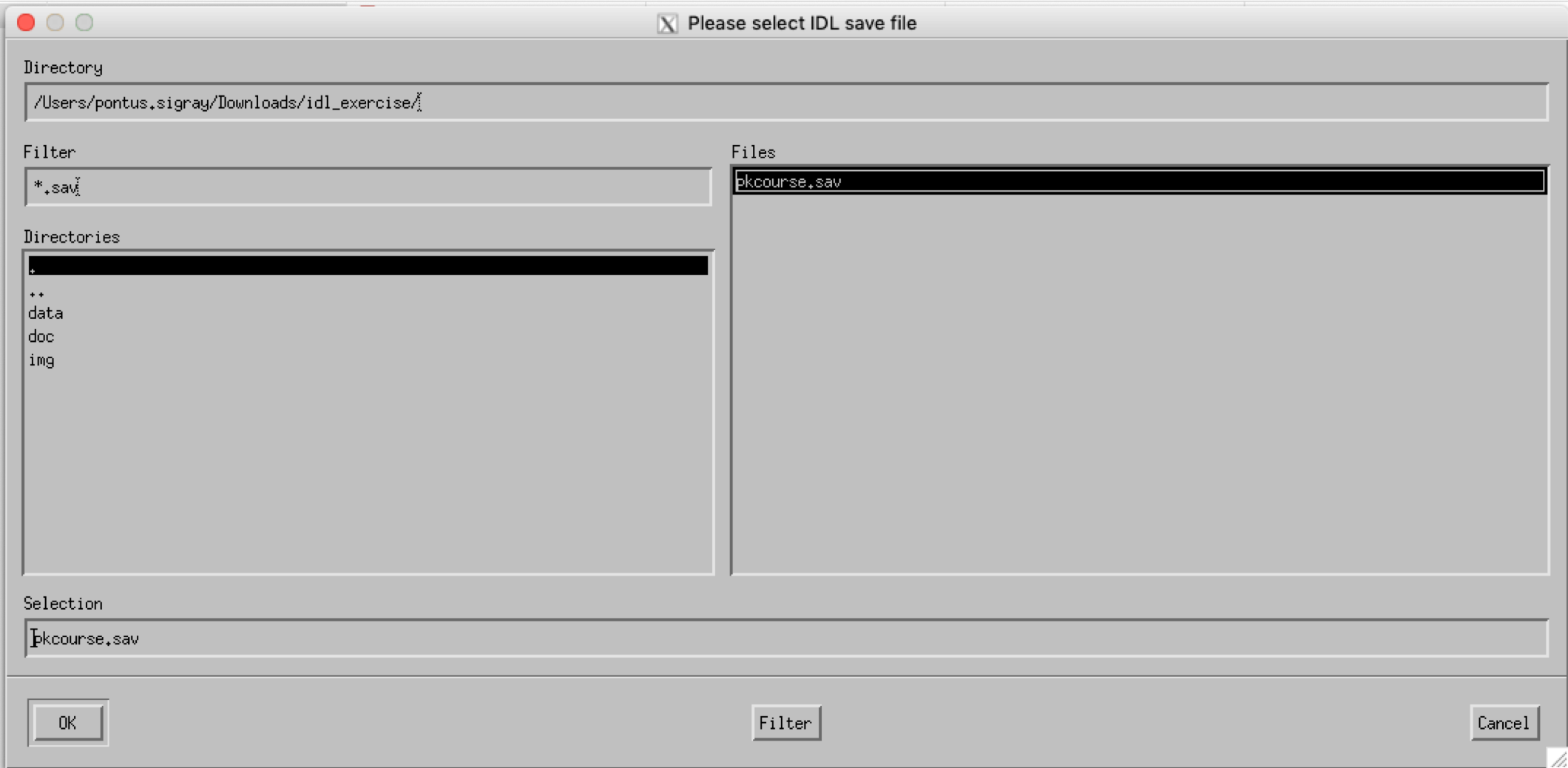

### The exercise GUI should open.

 $X$  PK Course 00  $\bullet$ 

PET Pharmacokinetics Course Exercises

Exercise 1a: Exponentials

Exercise 1b: Convolution

Exercise 1c: Extraction

Exercise 2: Models and Rate Constants

Exercise 3: Parameter Estimation

Exercise 4: Linear Methods

Exercise 5: Reference Tissue Methods

Exit]  $He1p$ About...